# **4.9-11. 'Visueel Leren' stimuleren en faciliteren**

**Tien tips bij het introduceren van digitale concept maps**

*Mevr. drs. E.J.A. Kliphuis*

### **Inhoud**

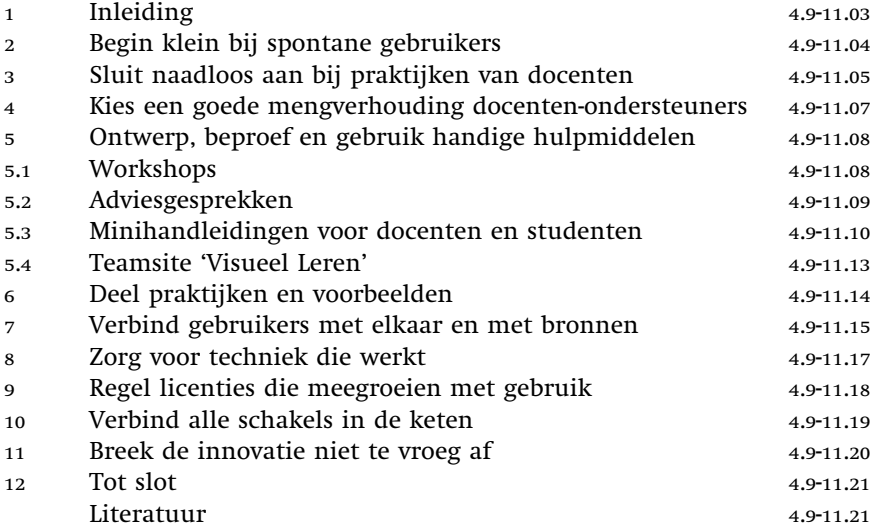

**Auteur:**

Drs. E.J.A. (Eja) Kliphuis is onderzoeker Kenniskring Intellectual Capital bij Hogeschool INHolland. E-mail: Eja.Kliphuis@INHOLLAND.nl

### **1 Inleiding**

Een klein groepje studenten Medische Beeldvormende en Radiotherapeutische Technieken krijgt kort instructie over het gebruik van 'Inspiration', een applicatie voor *concept maps*. De docent en de projectbegeleider willen de studenten een handige toepassing laten zien zoals de docent die heeft ontwikkeld. De studenten starten het programma en klikken er al snel met wat aanwijzingen doorheen. Een van de studenten grijpt in haar tas, pakt er een opdracht uit en vraagt: 'Kan het programma dit ook?' Vervolgens gaat zij samen met de andere studenten met het programma een stroomdiagram maken voor kwaliteitszorg bij bestraling. Een nieuwe toepassing is gevonden.

In dit hoofdstuk zijn de ervaringen beschreven die Hogeschool INHolland opdeed met het stimuleren en faciliteren van 'Visueel Leren', het gebruik van digitale *concept maps*. Twee projecten met *concept maps* van de Digitale Universiteit (DU), een samenwerkingsverband tussen tien universiteiten en hogescholen, vormden de start. 'Visueel Leren' als titel voor de activiteiten binnen IN-Holland is een bewuste keuze, die de nadruk legt op 'leren' en niet op *concept maps* (een relatief onbekend begrip) of op het gebruikte softwareprogramma (dat immers middel is, geen doel).

Binnen Hogeschool INHolland is gekozen voor een aanpak die praktisch en zinvol gebruik bij docenten en studenten uitlokt. Het genoemde voorbeeld geeft dit goed weer. Een bepaalde vorm van gebruik is door een docent in een opleiding uitgeprobeerd. Hij wil zijn studenten graag verleiden tot dit gebruik. De studenten krijgen hierbij hulp en suggesties, maar er is zeker ook ruimte voor eigen ontdekkingen. Op dezelfde manier is ook de docent tot zijn toepassing gekomen. Binnen INHolland leidt deze aanpak tot enthousiast gebruik in verschillende opleidingen, kenniskringen en ondersteunende diensten.

*Concept maps* zijn in het Nederlands hoger onderwijs nog relatief onbekend. Een *concept map* is een visueel schema van begrippen en relaties tussen begrippen. De geestelijk vader van *concept maps* is Joseph Novak. Hij ontwikkelde zijn inzichten in 1972 tijdens zijn onderzoeksprogramma aan Cornell University (Novak, 1998). Novak bouwt voort op de leerpsychologie van Ausubel (1963). Fundamenteel idee in Ausubels cognitieve psychologie is dat leren plaatsvindt door nieuwe begrippen en beweringen op te nemen in begrippen en structuren van beweringen die de lerende al kent (Novak & Cañas, 2008). Bekender is - zeker de laatste jaren - de *mind map*: dit is een vaak kleurrijk visueel schema van hoofd- en subtakken rond een centraal begrip, dat volgens de bedenkers (Buzan & Buzan, 1996) breinvriendelijk is en het leren helpt. Met Inspiration® 8IE, het softwareprogramma dat INHolland inmiddels hogeschoolbreed gebruikt, kunnen zowel *concept maps* als *mind maps* gemaakt worden. *Concept maps* en *mind maps* zijn allebei sterk in het compact weergeven van complexiteit, ze doen dat in verschillende vormen van een visueel schema. Beide zijn ontworpen als ondersteuning van het leerproces. *Concept maps* zijn expliciet gericht op het leren van begrippen en de relaties tussen begrippen. *Concept maps* maken vorderingen in het leren en ook misconcepties zichtbaar (Hay, 2007, Hay et al., 2008). *Mind maps* stimuleren beide hersenhelften, bevorderen zogenaamd lateraal denken en maken gebruik van krachtige beelden, niet alleen van woorden.

In het eerste project *concept maps* is in pilots uitgezocht of studenten voordeel hebben van het gebruik van digitale *concept maps*; een tweede project was gericht op het verder implementeren van digitale *concept maps*. Een beschrijving van de uitkomsten van beide projecten is te vinden op de rijk gevulde project website.

Als invalshoek voor dit artikel is gekozen voor de vraag: hoe stimuleer je docenten, studenten en medewerkers tot zinvol gebruik van digitale *concept maps*? De aanpak die we bij INHolland gebruikt hebben is uitgewerkt in een tiental tips, die worden toegelicht.

### **2 Begin klein bij spontane gebruikers**

Hoe begin je wanneer je een nieuwe methode *concept mapping* met een nieuwe applicatie wilt gaan uitproberen in een hogeschool? Het blijkt niet ingewikkelder te zijn dan: begin bij een docent die spontaan gebruiker is - of dit snel kan worden - en bouw voort op de praktijk van deze docent.

In het DU-project 'concept maps' zochten we een docent die in een bepaalde periode van het schooljaar in staat was een pilot uit te voeren met een groep studenten. Na wat rondbellen in mijn netwerk van geïnteresseerden had ik mijn docent gevonden, waarna we een aantal malen rond de tafel zijn gaan zitten om te verkennen wat digitale *concept maps* zouden kunnen betekenen en om te kijken welk curriculumonderdeel en welke studenten geschikt zouden kunnen zijn voor een pilot. De docent koos voor een groep studenten duale Commerciële Economie die een blok Integrale Bedrijfsanalyse volgden in de periode januari-april 2005. Het praktijkvoorbeeld is uitgebreid beschreven op de website van het project (Kliphuis, 2005).

De docent en zijn studenten hadden al enige ervaring met *mind maps* en met een ander softwareprogramma, namelijk Mind Manager. De docent is te typeren als *innovator* of *adapter* (Rogers, 1971). Hij stapt flexibel over naar *concept maps* en het nieuwe software programma 'Inspiration'. Hij heeft een duidelijke visie op het leren van studenten, is alert op wat studenten handige (digitale) gereedschappen vinden, stimuleert ze die te verkennen en te gebruiken. De studenten in deze groep zijn allemaal, ondanks flinke verschillen in digitale handigheid, vrij snel in staat eerste opdrachten met het programma Inspiration te maken.

Deze software was al vroeg in het eerste project gekozen op basis van een vergelijking van verschillende pakketten. Het keuzeproces is beschreven op de website van het project. Bij de eerste pilot is gewerkt met cd-roms, die studenten op hun eigen pc of laptop installeren. Voor het uitvoeren van de pilot was op dat moment geen verdere afstemming met ICT-INHolland nodig.

Binnen INHolland is al snel meer belangstelling, zodat extra pilots bij acht docenten in vier opleidingen zijn georganiseerd. Geprobeerd is zo veel mogelijk enthousiastelingen te ondersteunen. Tegelijkertijd monitor ik als projectleider en ondersteuner de soorten gebruik vanaf de start: welke docent, welke studenten, welk curriculumonderdeel; waarover tevreden, wat kan beter? Zo kregen we direct zicht op toepassingen in opleidingen bij Economie, Gezondheidszorg en Communicatie: de soorten gebruik bleken te typeren als 'oriënteren op een nieuwe leertaak', 'reflecteren op het geleerde', 'commentaar geven op een bestaande website en verbetervoorstellen doen', 'brainstormen', 'presenteren van complexe kennis'. Dit zijn bekende sterke kanten van 'concept maps', zoals die beschreven zijn in onderzoeksliteratuur (Cañas et al., 2003).

Klein beginnen bij spontane gebruikers heeft als voordelen:

- Docenten zien zelf kansen, ze starten positief: dit vergroot de kans op zinvol gebruik direct bij de start.
- Docent en ondersteuner krijgen snel zicht op praktische toepassingen, op wat goed gaat, wat problemen oplevert.
- De lijnen tussen docent en ondersteuner zijn kort waardoor de expertise van de docent (vakgebied, studenten, curriculum) en de ondersteuner (leren met visuele schema's, applicatie) in een aantal iteraties goed vervlochten kunnen raken.
- De spontane gebruikers krijgen voldoende aandacht van de ondersteuner zodat eventuele problemen snel kunnen worden opgelost.

### **3 Sluit naadloos aan bij praktijken van docenten**

Vanaf de allereerste pilot stimuleerden we docenten een toepassing te vinden die binnen het bereik lag van hun eigen lespraktijk. Doordat de eerste docenten al enige kennis en ervaring hadden met *mind maps* konden ze een goede inschatting maken van contexten (groepen studenten, leertaken) waarin ze voordeel zien. Wanneer docenten iets kiezen wat goed aansluit bij wat ze tóch al te doen hebben, waar ze kansen zien, en - belangrijk bij elke vernieuwing en zeker bij ICT-toepassingen - hun *stage of concern* (Hord et al., 1987) is de kans groot dat ze ook 'gemak, genot, gewin' (Collis & Moonen, 2001) van de vernieuwing gaan ondervinden. Dat werkt weer heel belonend. Eigenlijk boor je als ondersteuner bij een docent de 'zone van naaste ontwikkeling' (Vygotsky, 1978) aan, voor zover je daarvan ook bij volwassenen kunt spreken. De ondersteuner heeft zicht op literatuur, pendelt tussen praktijk en theorie zoals bij ontwerpgericht onderzoek (Andriessen, 2007) gebruikelijk is. In nauwe samenwerking met de docent ontstaan zo ideeën voor gericht en zinvol gebruik, die ook praktisch haalbaar zijn door een beheersbare tijdsinvestering van docenten. Het aansluiten bij bestaande praktijken blijkt zeer goed te werken. De docent zit zelf aan het stuur, inhoudelijk, organisatorisch en psychologisch: dat geeft snel zicht op vermoede kansen voor zinvol gebruik.

In een aantal gevallen bleek de eerste keuze van een docent toch niet haalbaar. Bij een pilot moet alles wel goed 'matchen': de docent, de studenten, de geplande gebruikssituatie en de applicatie. In het begin kan het nog voorkomen dat de applicatie niet werkt op de pc die je nodig hebt. Ook komt het nog wel eens voor dat een docent later nog een roosterwijziging krijgt waardoor de geplande groep studenten of het curriculumonderdeel niet beschikbaar is.

*Voorbeeld: docent en studenten Medische Beeldvormende en Radiotherapeutische Technieken*

Soms heeft een docent tijd nodig voor 'rijping': een van de pilot-docenten volgt al twee jaar voor de start van het DU-project een workshop over *mind maps* tijdens een studiedag bij INHolland. Hij is enthousiast en ziet ook mogelijkheden binnen zijn opleiding waar studenten vaak moeten brainstormen bij de start van een opdracht, maar hij doet er niet direct iets mee. De ondersteuner weet van zijn belangstelling en benadert hem dan ook in het DU-project om mee te denken over een pilot. Dat wordt: 'studenten maken een visueel schema om hun digitaal portfolio vorm te geven'. Twee studenten krijgen het programma en het resultaat is: een student vindt het niets en gaat er niet mee werken, de andere student gebruikt het voor veel studie- en werkactiviteiten (duale opleiding), onder andere voor brainstormen, maar niet bij het inrichten en structureren van haar portfolio. Dat de ene student wel en de andere niet tot gebruik overgaat, was wel te verwachten; niet iedereen wordt enthousiast van visualiseren en niet iedereen vindt digitale gereedschappen handig. Verder kregen de studenten te weinig instructie en begeleiding van hun docent of van de ondersteuner, de opdracht was niet meteen duidelijk; ook zat het digitaal portfolio nog in een lastige beginfase. Een cruciale misser is echter het schenden van wat later de regel werd 'Sluit naadloos aan bij praktijken van docenten'. De docent is onvoldoende geraadpleegd over waar hij kansen in zijn onderwijs ziet voor gebruik. Achteraf gezien was het veel beter geweest aan te sluiten bij een gebruikskans die de docent al eerder zag, namelijk bij brainstormen. Dit wordt ook bevestigd door de student die er wel mee werkt. Aardig is dat docent en ook student na verloop van tijd allebei ook kiezen voor een gebruiksmogelijkheid om complexe kennis te structureren. De docent heeft een aantal boeken en artikelen over stralingsrisico's samengevat in een uitklapbaar schema in Inspiration dat hij zelf gebruikt in colleges; hij laat studenten de colleges voorbereiden met het schema, laat ze inmiddels ook zelf schema's maken: dat mag met Inspiration, maar het mag ook op papier. De docent vindt het belangrijk studenten niet te verplichten tot digitaal gebruik. De student waarnaar hiervoor werd verwezen heeft een complex beslissingsschema gemaakt dat zij in het ziekenhuis gebruikt om snel te controleren of een patiënt die bestraald wordt, binnen bepaalde strakke marges gepositioneerd is. Ook haar collega's in het ziekenhuis zijn erg enthousiast: het schema werkt snel, is volledig, kost weinig tijd, wat belangrijk is omdat de patiënt ligt te wachten. Het aantal studenten in deze opleiding dat visuele schema's maakt met Inspiration groeit gestaag. Studenten zien andere studenten ermee aan het werk.

De docent in het voorbeeld geeft inmiddels een ander vak; zijn collega die nu het vak verzorgt, voelt zich minder vertrouwd met ICT en kiest ervoor Inspiration niet te gebruiken. Deze situatie komt vaak voor in het onderwijs. Zodra de eerste docent het vak niet meer geeft, ontstaat een nieuwe situatie met een nieuwe docent: die neemt de praktijk niet vanzelf over. De eerste docent vindt inmiddels weer nieuwe gebruiksmogelijkheden zowel binnen zijn vak, als binnen zijn eigen professionalisering. Hij maakt in zijn studie schema's voor het samenvatten van literatuur.

Ook de andere pilots van het eerste project sluiten goed aan bij de praktijk van docenten. Vijf praktijkvoorbeelden van de deelnemende instellingen Universiteit van Amsterdam, Vrije Universiteit Amsterdam, Hogeschool van Amsterdam en Hogeschool INHolland zijn beschreven op de website van het project (Breetvelt et al., 2005).

### **4 Kies een goede mengverhouding docenten-ondersteuners**

Begin klein en compact bij de eerste pilots en zorg dat er een ondersteuner is die toegang heeft tot alle organisatieonderdelen die nodig zijn: een spin in het web die snel oplossingen kan (laten) realiseren wanneer er problemen zijn. Eén ondersteuner (projectleider) die twee tot vier docenten begeleidt, is in deze fase haalbaar.

Bewust is gekozen voor het stimuleren van gebruik bij docenten en studenten. Primaire focus van het eerste project is 'het leren van studenten'. Onze toegangspoort tot studenten is in alle gevallen een docent. Met praktijken van docenten en studenten stimuleren we in workshops al snel nieuwe docenten en studenten, ook als ze uit andere opleidingen komen.

Al snel kwam er ook belangstelling van lectoren, promovendi en onderzoekers in kenniskringen binnen INHolland. Ook zij zijn betrokken in de projectactiviteiten. Pas na verloop van tijd zijn ook onderwijskundige ondersteuners en medewerkers van andere ondersteunende diensten actief benaderd.

Bij het vervolgproject, dat implementatie beoogde in alle zestien 'Schools', de organisatie-eenheden van opleidingen binnen INHolland, is het projectteam uitgebreid naar drie personen. Een team van drie kan de contacten met opleidingen, 'Schools', ICT INHolland en de collega-instellingen in het DU-project onderhouden. Het kan snel brainstormen of afstemmen als dat nodig is en ontwikkeltaken (zie paragraaf 5 'Ontwerp, beproef en gebruik handige hulpmiddelen') verdelen. Een team van drie personen deelt snel opgedane ervaringen. Het vervolgproject is beschreven op de website van het project (Kliphuis, 2007).

Na afloop van de DU-projecten in 2006 is de applicatie INHolland breed aangeschaft en uitgerold door ICT INHolland. De pilotfase is dan voorbij en de ondersteuning van gebruikers is weer teruggebracht naar één persoon. Met name bij migraties van ICT-systemen treden soms problemen met de applicatie op, gebruikers weten de ondersteuner dan snel te vinden; die legt dan snel contact met ICT, waarna het probleem wordt opgelost. Volgende stappen zijn het onderbrengen van de applicatie in het standaard functioneel en technisch beheer en het overbrengen van de expertise van de ondersteuner naar collega-onderwijskundigen. Zo wordt meer kennis gedeeld en vermindert de kwetsbaarheid. Een mooi voorbeeld van het regelen van de ondersteuning in verschillende fasen van een vernieuwing - in dit geval iPods - in het hoger onderwijs is gepre-

senteerd door Duke University in de sessie *Transitioning academic Technologies from Experimentation to institutional support* tijdens de ICT-conferentie EDUCAU-SE 2006 (Belanger et al., 2006).

### **5 Ontwerp, beproef en gebruik handige hulpmiddelen**

Handige hulpmiddelen helpen docenten die weinig tijd hebben. Investeer daarom in het ontwikkelen daarvan en begin als ondersteuners direct met het uitdenken en ontwerpen. Probeer ze meteen uit met gebruikers, zorg dat je feedback krijgt, evalueer ze en stel ze bij. Doe dit in een aantal iteraties. Maak hierbij gebruik van eerder opgedane ervaringen van jezelf en van anderen. Zo is ook de INHollandmix van hulpmiddelen tot stand gekomen: workshops, adviesgesprekken, minihandleidingen en een teamsite voor het delen van praktijkvoorbeelden.

Hulpmiddelen met gerichte ondersteuning zorgen ervoor dat docenten zich voldoende vertrouwd gaan voelen met de applicatie en met visuele schema's. Wanneer docenten bij hun eerste kennismaking met de vernieuwing wegwijs gemaakt worden in de applicatie en in zinvolle gebruiksmogelijkheden, voorbeelden zien, handigheden en onhandigheden (leren) ontdekken - bijvoorbeeld grootte van font bij presenteren, kleurgebruik, hoe wild/hoe rustig? - zijn ze goed in staat te bepalen wat ze wel en niet toepassen in hun eigen lespraktijk.

### 5.1 WORKSHOPS

In maart 2005 zijn we begonnen met het verzorgen van presentaties en workshops. Bij het presenteren maakten we direct standaard gebruik van het programma 'Inspiration' in plaats van PowerPoint: *practice what you preach*. De prille praktijkvoorbeelden kregen een belangrijke plaats in de workshop, ze werden bij voorkeur gepresenteerd door een docent, soms door een student. Dat geeft meer authentieke context en impact dan wanneer een van de ondersteuners dit doet. Vanaf de start is het sleutelwoord: laagdrempelige aanpak. Ieder zet een voor hem of haar haalbare eerste of volgende stap, dat geldt voor docenten en ook voor het projectteam. Praktijken enthousiasmeren met praktijken lijkt een goede noemer: dat zorgt direct voor een mooie kweekvijver van praktijken en houdt de drempel laag voor gebruikers. Dit leidt tot enthousiasme, een veilig leerklimaat en praktische haalbaarheid. We hebben gevarieerd naar inhoud: in het begin hebben we vooral laagdrempelig gebruik van visuele schema's in brede zin gestimuleerd. Docenten kregen wel voorbeelden van *concept maps* en *mind maps* te zien, maar ze waren vervolgens vrij om een visueel schema met de applicatie te maken. Nu (2008) worden docenten ook gericht gestimuleerd een *concept map* te maken volgens de aanwijzingen van Novak, of een *mind map* volgens de aanwijzingen van Buzan.

De workshop duurt een tot anderhalf uur, langer heeft een docent in lesweken meestal niet beschikbaar. Soms werken we met deelnemers achter de computer zodat ze zelf het programma kunnen uitproberen, soms werken we zonder computers met vellen papier en stickers. Achter de computer doet iedere deelnemer snel ervaring op met de applicatie, de eerste probeersels kun je delen.

Zonder computers in kleine groepen fysiek aan de slag zijn met stickers die verplaatst worden, geeft dynamiek en interactie. Een mix van fysieke interactie en werken met de applicatie achter de pc heeft de voorkeur maar vraagt ook meer tijd. Elke workshop hebben we geëvalueerd en daaruit hebben we lering getrokken voor een volgende uitvoering.

We hebben ook verschillende tijdstippen uitgeprobeerd om ook in dit opzicht zo goed mogelijk aan te sluiten bij de praktijk van docenten. Uiteraard vergroot ruim van tevoren plannen van een workshop in een lesvrije periode de kans op deelnemers vanuit verschillende opleidingen. Daarbij komt dat afspraken met docenten binnen een opleiding vaak pas gemaakt kunnen worden aan het begin van een lesperiode wanneer het rooster bekend is.

Langzamerhand krijgen we zicht op een optimale tijdsduur. In 2008 is ervaring opgedaan met een workshop van (ruim) twee uur. Die maakt voldoende diepgang en afwisseling in activiteiten mogelijk en wordt positief beoordeeld door de deelnemers en de workshopleider. Er is nog geen ervaring opgedaan met een serie van korte workshops van een uur. Die vorm is waarschijnlijk beter haalbaar voor docenten en maakt grotere diepgang mogelijk. Ideaal lijkt op dit moment: starten met een inleidende workshop van twee tot drie uur, gevolgd door kortere workshops afgewisseld met uitproberen in de onderwijspraktijk.

We hebben workshops verzorgd per opleiding, 'School', dienst of kenniskring. Voordeel is dat deelnemers in eenzelfde context zitten. We hebben ook workshops met open inschrijving verzorgd met een diverse groep medewerkers als deelnemers. Mensen zijn dan erg geïnteresseerd in elkaars werk en in de toepassingsmogelijkheden die ieder ziet. Beide werkwijzen hebben dus voordelen.

Inmiddels is ook ervaring opgedaan met het verzorgen van korte workshops voor studenten. Velen van hen zijn digitaal handig. Ze pikken het programma snel op en zien snel gebruiksmogelijkheden.

### 5.2 ADVIESGESPREKKEN

Het implementatieproject voorzag ook in adviesgesprekken met het management van 'Schools'. Het is voor het projectteam even zoeken geweest naar een goede ingang: opleidingsmanagers blijken een betere ingang te zijn dan directeuren. We hebben een beperkt aantal gesprekken gevoerd, eerst met directeuren en later met opleidingsmanagers. In elk gesprek kwamen zinvolle gebruiksmogelijkheden aan bod, vaak echter strandde het initiatief bij de noodzakelijke vervolgstap: docenten van de opleiding bij elkaar roepen om mogelijkheden voor zinvol gebruik verder te verkennen.

Eénmaal hebben we een combinatie gehad van een gesprek met een opleidingsmanager en een workshop tijdens een studiedag van de opleidingsdocenten. Helaas is het vervolg toen gestagneerd doordat de opleidingsmanager een aantal maanden met verlof ging. Net als bij docenten is persoonlijke binding van een leidinggevende met de vernieuwing van doorslaggevende betekenis. Een collega of vervanger heeft niet vanzelf die binding of affiniteit. Een adviesgesprek met een leidinggevende, gevolgd door een (serie) workshop(s) waarin deze samen met docenten participeert, lijkt nog steeds een sterke combinatie.

5.3 MINIHANDLEIDINGEN VOOR DOCENTEN EN STUDENTEN

Al vroeg in het project zijn we werkwoorden gaan gebruiken om de verschillende toepassingen te omschrijven. Geïnspireerd door *EDUCAUSE Learning Initiatives '7 Things you should know about [x]'* (zie de literatuurlijst), waarbij x een nieuw digitaal gereedschap is, heeft het projectteam minihandleidingen ontwikkeld voor de verschillende toepassingen, volgens een vaste opbouw en opmaak. Het projectteam heeft de handleiding iteratief ontwikkeld: een teamlid schreef een eerste tekst, vervolgens gaven andere teamleden feedback, daarna vond bijstelling plaats, en ten slotte werd de tekst gepubliceerd als bètaversie.

- Op dit moment hebben we minihandleidingen in een bètaversie voor:
- Aan de slag met Inspiration sIE;
- Presenteren;
- Brainstormen;
- Oriënteren:
- Reflecteren;
- Complexiteit hanteren;
- Schrijven;
- Argumenteren;

Een aantal minihandleidingen hebben we beschreven in een docentenversie en een studentenversie. Het is nog niet gelukt de minihandleidingen te laten uitproberen door docenten en studenten en er feedback op te krijgen.

Mini-Module 5

**Studenten** 

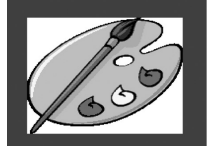

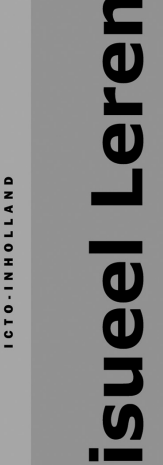

Hogeschool INHOLLAND

# Complexiteit hanteren

Het bestuderen van complexe informatie is een hele klus. Ook al ben je nog zo goed in je studie, soms worden begrippen, theorieën, ideeën, cijfers en berekeningen zo verpakt dat je door de bomen het bos niet meer ziet. Zinnen moet je soms drie keer lezen, en er zijn pagina's waar zoveel informatie op staat dat het maken van aantekeningen de enige manier is om de lijn te kunnen volgen. En dan valt het soms nog niet mee. Hoe kun ie complexe informatie logisch op een rij krijgen? Vaak helpt het om een schema te maken. Op een kladje, in de zijlijn van je boek of op de computer. Je schrijft kernwoorden op, verbindt deze onderling met pijltjes of plaatjes, je schrijft er uitleg bij, maakt een tabelletje, noteert vragen of plaatst vraagtekens bij onbegrijpelijke stukken tekst. Op die manier kan er

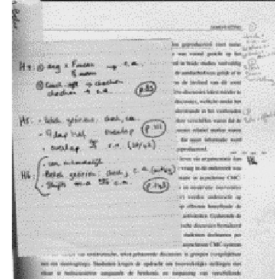

Complexe informatie hanteren: tekst bestuderen, aantekeningen maken, relaties leggen etc.

een soort concept map ontstaan, een visueel schema van begrippen en relaties waaraan allerlei vragen en opmerkingen kunnen worden opgehangen. Dat kan op papier, maar ook digitaal.

## Digitale concept maps

Digitale concept maps zijn handig. In je concept map kun je gemakkelijk kunt eenvoudig wijzigingen doorvoeren, onderdelen wissen, nieuwe plaatjes invoegen, links leggen versturen en hierover online te naar andere bestanden (of websites). de concept maps bewaren en

#### Mini-Modules voor studenten

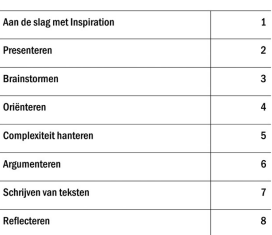

doorsturen naar anderen. Je kunt je resultaat presenteren door er een met begrippen en relaties schuiven. Je afdruk van te maken, deze uit te delen en erbij te vertellen. Of door je concept map als een digitaal plaatje te discussiëren. Met een beamer kun je je concept map voor een groep presenteren, als geheel of stapsgewijs. Inspiration is hiervoor een zeer gebruiksvriendelijk programma.

#### Inspiration

Inspiration is een software tool waarmee je digitale concept maps kunt maken. Met lijnen, pijltjes, bolletjes, plaatjes en kleuren kun je begrippen, woorden en relaties grafisch weergeven. Ook kun je verwijzingen, opmerkingen en links toevoegen.

# Hoe pak je het aan?

Tijdens het bestuderen van je boek of het verwerken van aantekeningen die je in de les hebt gemaakt, open je Inspiration. Je start met het maken van een nieuwe concept map. Om grip te krijgen op de informatie, zoek je eerst naar de meest belangrijke begrippen, opmerkingen, modellen of formules. Die breng je onder in de concept map. Vervolgens koppel je hier nieuwe informatie aan, in de vorm van relaties, plaatjes, notities, vragen, links etc. Zo breid je je concept map uit. Tijdens het werken ontdek je soms dat je de kernbegrippen niet goed hebt gekozen. Je kunt deze dan eenvoudig weghalen, veranderen of op een andere plaats zetten. Koppelingen, relaties of notities worden automatisch meegenomen.

Informatie die je nodig hebt om een proces te doorlopen kun je in Inspiration omzetten in een beslisschema. Je kunt keuzemomenten visualiseren en relateren aan vervolgstappen. In Inspiration kun je in je concept map werken met een in- en uitklapfunctie rond begrippen. Hiermee kun je complexe processen stapsgewijs en

overzichtelijk tevoorschijn halen, wanneer dat relevant is. Onderstaande concept map is hiervan een voorbeeld. Bij een aantal bolletjes staat een ▶ teken. Wanneer je hier in Inspiration op klikt, klapt het bolletje open en verschijnen er achterliggende concepten en relaties.

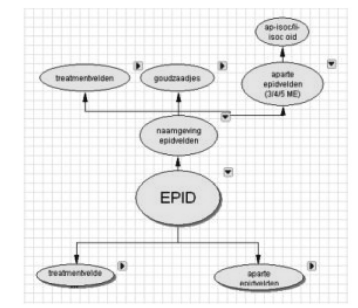

Deels ingeklapte concept map van het Praktijkvoorbeeld (zie hieronder)

# Praktijkvoorbeeld

Marieke Stammes heeft een digitale concept map gemaakt in haar tweede jaar van de opleiding Medisch Beeldvormende en Radiotherapeutische Technieken (MBRT). Als MBRT'er leer je mensen te onderzoeken of behandelen met behulp van straling, magnetisme of geluidsgolven. Hierbij speelt complexe informatie een belangrijke rol, die je moet leren gebruiken op het moment dat de patiënt in het ziekenhuis op tafel ligt.

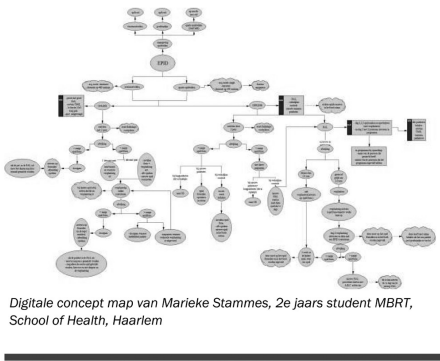

Om in het ziekenhuis overzicht te hebben over wat er met een patiënt moet gebeuren, wanneer en onder welke condities, heeft Marieke een concept map gemaakt in Inspiration. De concept map heeft vooral betrekking op de lighouding van een patiënt tijdens een bestraling. Zoals Marieke aangeeft, helpt het maken van de concept map om informatie overzichtelijk op rij te krijgen, het ziet er meteen netjes uit en het is eenvoudig om na te gaan of alle informatie en procedures zo kloppen. Voordelen van de digitale versie vindt Marieke het snel kunnen aanvullen of wijzigen. Marieke heeft met haar intitiatief veel interesse gewekt bij haar medestudenten. Zij is dan ook een enthousiast gebruiker van het programma.

Zoek je meer info over het werken met Inspiration? Kijk dan bij mini-module 1, "Aan de slag met Inspiration".

Alle mini-modules zijn te vinden op: https://insite.inholland.nl/C4/ICTO/

**C** MINI-MODULE 5 Beta-versie\* (aug. 06, mm01) Eja Kliphuis, Lianne van Elk, Arja Veerman \*Beta-versie betekent klaar voor gebruik, maar nog niet definitief. Feedback, aanvullingen en tips zijn van harte welkom.

De minihandleidingen zijn binnen INHolland beschikbaar op de teamsite 'Visueel Leren'. Ze hebben een aantrekkelijke, compacte vorm en zijn goed printbaar als kleurrijk tweezijdig A4. Op de teamsite is ook een evaluatieformulier geplaatst waarmee gebruikers feedback kunnen geven. Dit is tot nu toe nog niet gebruikt.

### 5.4 TEAMSITE 'VISUEEL LEREN'

De teamsite 'Visueel Leren' is ingericht als kennisportaal (Filius & Kresin, 2006). Hier vinden belangstellenden:

- voorbeelden van visuele schema's (op dit moment zestien) gemaakt met Inspiration door collega's van INHolland: elk voorbeeld bevat een plaatje van het schema, een compacte beschrijving met vaste categorieën (titel, datum, korte beschrijving, sleutelwoorden, naam auteur, wat er goed aan is bevallen en wat nu beter anders gedaan zou kunnen worden) en het 'Inspiration' bestand (dat gedownload kan worden) als bijlage;
- praktijkvoorbeelden met visuele schema's (op dit moment vier): elk voorbeeld uit de onderwijspraktijk bevat een plaatje, een compacte beschrijving met vaste categorieën (titel, datum, korte beschrijving, sleutelwoorden, naam auteur), een uitgebreide praktijkbeschrijving en het 'Inspiration'-bestand als bijlage;
- minihandleidingen (op dit moment acht): compacte uitnodigende startdocumenten met als titels 'Visueel Leren', 'Aan de slag met Inspiration 8IE', 'Brainstormen', 'Oriënteren', 'Reflecteren', 'Presenteren', 'Schrijven', 'Complexiteit hanteren'. Ze hebben een vaste opmaak, zijn gemaakt in 'MS Publisher' en zijn beschikbaar als pdf-bestanden;
- literatuur over *concept maps*, *mind maps*, en visuele schema's;
- informatie over 'Inspiration 8IE', zowel binnen INHolland als voor thuisgebruik;
- een kalender met activiteiten als workshops en conferenties;
- internetadressen: verwijzingen naar applicaties, gebruikersvoorbeelden en conferenties;
- bijeenkomsten: verslagen en impressies van workshops binnen en buiten INHolland;
- nieuws: over workshops, publicaties en conferenties.

De teamsite is toegankelijk voor collega's die een workshop hebben gevolgd, interesse hebben, en/of toegang hebben gevraagd. Op deze manier kunnen we het aantal belangstellenden en gebruikers binnen INHolland blijven volgen. Het aantal 'leden' groeit gestaag, op dit moment zijn het er 198.

Teamsites zijn bij INHolland voor docenten en medewerkers van 'Schools', kenniskringen en diensten. Zij publiceren hun visuele schema's en praktijkvoorbeelden nu nog door tussenkomst van de ondersteuner. Een wens voor de toekomst is docenten en medewerkers zelf hun voorbeeld te laten publiceren en hen te laten reageren op elkaars voorbeelden. Zo kan meer interactie en samenwerking ontstaan.

Een enkele student publiceert op de teamsite en heeft daar ook toegang. Het beleid van INHolland is: Blackboard is de leeromgeving voor studenten. Studenten vinden de minihandleidingen en compacte informatie over 'Visueel Leren' met 'Inspiration' op intranet. Docenten krijgen het advies voor studenten de link naar deze pagina op te nemen in hun Blackboard-cursus.

### **6 Deel praktijken en voorbeelden**

Vanaf de start zijn we zowel losse visuele schema's als praktijkvoorbeelden in het onderwijs gaan delen. De pilotdocenten zijn direct in de onderwijspraktijk aan de slag gegaan. Andere docenten kiezen soms eerst voor het uitproberen van een eigen visueel schema met de applicatie. Zowel losse schema's als praktijkvoorbeelden dienen als inspiratiebron voor volgende gebruikers. Met opzet is ook hier de laagdrempelige opzet voortgezet: ook eerste experimenten zijn welkom. Een docent die voordeel heeft gehad bij het gebruik van een visueel schema is dan snel geneigd dit voorbeeld te delen met collega's. Dat kan in een workshop en op de teamsite 'Visueel Leren'.

Kennis delen over praktijken en voorbeelden gebeurt met opzet zowel in fysieke bijeenkomsten als op de teamsite 'Visueel Leren'. Het fysiek uitwisselen van voorbeelden gebeurt tijdens workshops, studiedagen en conferenties, meestal binnen INHolland en soms daarbuiten. Een livepresentatie door de auteur zelf heeft grote voordelen: directe betrokkenheid, de authentieke context met zijn positieve en negatieve aspecten, en de mogelijkheid tot interactie tussen auteur, deelnemers en workshopleider. Livepresentaties zijn echter niet altijd mogelijk, daarom zijn we nu begonnen dergelijke presentaties vast te leggen op video. Zo kunnen ze onafhankelijk van tijd en plaats bekeken worden.

Elke nieuwe workshop levert minimaal een nieuwsbericht, een korte beschrijving en een visueel schema op die worden gepubliceerd op de teamsite 'Visueel Leren'. Die site is opgezet vanuit de rijke ervaringen van het projectteam met de '*Good Practices*'- website van SURF, beschreven in het artikel over kennisportaal (Filius & Kresin, 2006). Deze website heeft criteria geformuleerd voor een *Good Practice*, die vermeld zijn op SURFspace, het nieuwe hogeronderwijsportaal van SURF. Gezien de laagdrempelige aanpak is in het project 'Visueel Leren' niet gekozen voor (toelatings)criteria; elk voorbeeld van een docent of medewerker wordt geplaatst. Praktijken en visuele schema's op de teamsite worden beschreven volgens een vast stramien, waardoor een bezoeker snel een indruk krijgt van de context, het succes en de verbetermogelijkheden. Aangevuld met videofragmenten krijgen de praktijken en voorbeelden een gezicht en context.

Ook nu, na afloop van beide projecten, delen docenten en medewerkers praktijken en voorbeelden. Hiertoe worden ze uitgenodigd door de voormalig projectleider; een gangmaker blijft nodig om mensen naast hun dagelijkse drukke werkzaamheden te stimuleren om hun praktijk of voorbeeld te delen. Deze praktijkvoorbeelden delen we, omdat de voormalige projectleider of betrokken docenten van het bestaan ervan weten.

Langzamerhand ontstaan nieuwe plannen voor gebruik. In 2007 hebben docenten van de minor 'Visual Knowledge Building' in de bachelor 'Communicatie' met studenten voorbeelden van visuele schema's geanalyseerd in de lessen, studenten maakten een *mind map* in Inspiration. Een van die schema's is gepubliceerd op de teamsite 'Visueel Leren'. In 2008 gaat een docent afstudeerders die dit willen, stimuleren een visueel schema te gebruiken voor het ontwerpen van hun afstudeeronderzoek. Docenten 'Commerciële Economie' en 'Small Business' hebben samen met de ondersteuner drie groepen studenten wegwijs gemaakt in het maken van *mind maps* en andere visuele schema's in Inspiration. Docenten 'HBO Recht' gaan in het najaar van 2008 visuele schema's gebruiken met ruim 150 eerstejaarsstudenten, met de intentie om dat alle vier studiejaren te blijven doen. Studenten met een handicap die lid zijn van de *XSable Community* krijgen een workshop in het gebruik van visuele schema's bij het studeren.

De olievlekwerking gaat ook door via studenten. Zo gebruikt in 2008 een groepje studenten bij de opleiding Medische Beeldvormende en Radiotherapeutische Technieken een aantal visuele schema's, geprint op A3-formaat, bij hun afstudeerpresentatie. Een volgende stap is het zoeken naar een lichte organisatievorm om ook direct in contact te blijven met studenten die zinvolle gebruiksmogelijkheden hebben ontdekt. Het gebruik van digitale gereedschappen loopt tegenwoordig immers soms direct via studenten zonder tussenkomst van een docent. Een wens voor de toekomst is ook voor studenten een sociale webomgeving te ontwikkelen waar ze tips, voorbeelden en suggesties kunnen delen.

### **7 Verbind gebruikers met elkaar en met bronnen**

Als ondersteuner kun je katalyseren, ondersteunen en enthousiasmeren. Vervolgens moet het echte gebruik toch komen van de docenten en studenten zelf. Daarbij is het de kunst binding te krijgen tussen nieuwe en meer ervaren gebruikers binnen de instelling en met bronnen en gebruikers van buiten.

Binnen een opleiding zoeken docenten elkaar nog wel op. Contacten tussen gebruikers en geïnteresseerden van verschillende opleidingen, Schools of kenniskringen ontstaan echter meestal niet vanzelf, die moeten georganiseerd worden. Dan groeien de interesse en het enthousiasme, zeker wanneer je ook toepassingen van studenten laat zien. Workshops vormen nog steeds een goed startpunt, een fysieke ontmoeting werkt goed. Daar vindt al snel interactie plaats rond vragen als: wie heeft ervaring met visuele schema's? Ook met studenten? Welke inspirerende voorbeelden kennen we uit onderzoek en literatuur? Wat lijken kansrijke toepassingen om zelf uit te proberen? Door kort te vertellen over de herkomst van *concept maps* en *mind maps*, door bronnen op de teamsite 'Visueel leren' toe te lichten en door visuele schema's ook als vertrekpunt te nemen bij het presenteren in de workshop, leg je actief verbinding tussen gebruikers en relevante bronnen.

Inmiddels is een flink netwerk binnen INHolland aan het groeien van gebruikers van visuele schema's. Met name bij docenten die ook in kenniskringen participeren, bestaat veel belangstelling voor literatuur over en onderzoek naar het gebruik van visuele schema's. Een volgende stap met docenten en onderzoekers kan zijn het starten van een *Community of Practice* (Ropes, 2008). In een dergelijke gemeenschap stellen de leden samen een zogenaamde leeragenda op: ze formuleren vragen waarop ze samen door praktijkgericht onderzoek een antwoord willen vinden. Het zou ook interessant zijn de suggestie uit te proberen van Sierra (2006), namelijk dat gebruikers al op een veel eerder moment aangespoord kunnen worden om nieuwe gebruikers te helpen.

De vraag dient zich aan hoe lang een katalysator of mediator nodig blijft. Wat gebeurt er als die wegvalt? Ook na vier jaar is nog niet bij alle docenten en medewerkers bekend dat INHolland beschikt over de desbetreffende applicatie en over een netwerk van gebruikers die voorbeelden delen. Het gebruik door docenten stagneert soms ook, bijvoorbeeld wanneer een wijziging in het rooster plaatsvindt. De groei van gebruikers vindt dus niet lineair plaats, maar voltrekt zich eerder via wisselende gebruikers en hun netwerken. Het blijkt lang te duren voordat een nieuwe applicatie alle potentiële gebruikers bereikt heeft. Iedere workshop boort een nieuwe groep belangstellenden aan, die via mond-tot-mondreclame zorgt voor meer geïnteresseerden. Zo blijven kennis en praktijkvoorbeelden stromen, waardoor uiteindelijk ook de haarvaten van de hogeschoolorganisatie bereikt kunnen worden. Misschien is na verloop van tijd de verbindende rol minstens even belangrijk als de katalyserende. Door het netwerk fysiek en via het kennisportaal levend te houden en te verbinden met onderzoek en publicaties, blijft een groeiende, soms wisselende groep mensen verbonden rond een interesse, kennis en praktijken.

Een mediator heeft ook een belangrijke rol in het anticiperen op volgende stappen. Door zelf actief te participeren in netwerken, ook internationaal, komen nieuwe toepassingen, applicaties en onderzoekspublicaties in beeld. Ook binnen INHolland is er een diversiteit aan applicaties die mensen gebruiken voor het maken van visuele schema's, bijvoorbeeld Mind Manager, Freemind, MS Visio, Compendium (Open University UK) en VUE (Visual Understanding Environment, Tufts University). We overwegen dan ook de teamsite 'Visueel Leren' uit te breiden met informatie over en voorbeelden gemaakt in verschillende applicaties.

Zodra meer mensen handigheid hebben in het gebruik van een teamsite is een volgende stap docenten en medewerkers zelf voorbeelden en praktijken te laten toevoegen. Wellicht lukt het zo een levendige *community* van gebruikers actief te krijgen en te houden.

We zoeken nog naar een vorm om een netwerk van studenten te starten met een omgeving waarin ook zij voorbeelden met elkaar kunnen delen.

Een interessante vraag voor de toekomst is: laat je docenten en studenten in één omgeving praktijkvoorbeelden delen of juist niet? Gezien het belang van een veilige leeromgeving voor docenten neig ik op dit moment naar een ontkennend antwoord. In een kleinere *community,* bijvoorbeeld binnen een opleiding waar ook een aantal jongere digitaal handige docenten werken, zou je wel kunnen starten met een gemeenschappelijke omgeving. Het belang van de verbindende rol van jonge docenten als 'tussengeneratie' is benadrukt door Berger et al. (2006).

### **8 Zorg voor techniek die werkt**

Het introduceren van een nieuwe applicatie vraagt permanent aandacht voor de technische implementatie. In alle fasen van de vernieuwing is het belangrijk te weten 'wat werkt waar wel/niet?' en dit ook snel te communiceren naar alle betrokkenen. We onderscheiden in de periode najaar 2003 tot augustus 2008 de volgende fasen.

Voorafgaand aan de participatie binnen het project, najaar 2003, heeft de beoogde projectleider ge¨ınformeerd bij de dienst ICT INHolland of het introduceren van een nieuwe applicatie gerealiseerd kan worden, wat daarvoor nodig is en met wie het contact kan worden onderhouden. Dit leverde direct informatie op over procedures, volgorde van stappen en doorlooptijden. Achteraf gezien is deze eerste stap ook voorwaardelijk geweest voor de hogeschoolbrede beschikbaarheid die later gerealiseerd is. De projectleider is contact blijven houden met ICT, zodat alle vervolgstappen tijdig gecommuniceerd konden worden, bijvoorbeeld de keuze voor de software in het najaar van 2004.

Tijdens het eerste project zijn we bij het introduceren van de nieuwe applicatie in januari 2005 klein en beheersbaar gestart met cd-roms voor docenten en studenten. Zij installeerden de applicatie thuis of op hun laptop, niet op het netwerk van INHolland.

Al snel is ook begonnen met het testen of de applicatie ook goed draaide binnen het netwerk van INHolland, en wel volgens de stappen die de Dienst ICT INHolland volgt bij het accepteren van nieuwe applicaties.

In het najaar van 2005 werd de applicatie geïnstalleerd op de veertien pc's van het ictolab in Haarlem, die buiten het netwerk van INHolland op een zogenaamd *Visitors LAN* draaien. Hiermee ontstond een prima locatie om workshops te verzorgen.

Na acceptatie door ICT INHolland in het najaar van 2005 kon de applicatie via het netwerk van INHolland worden toegewezen aan specifieke docenten (lokaal op hun pc) en (groepen) studenten, uiteraard binnen de beschikbare licenties. Voordeel hiervan was dat het gebruik gemakkelijker was te integreren in het dagelijks werk. Er was echter nog slechts lokale, beperkte beschikbaarheid. Communicatie met alle betrokkenen werd daardoor erg belangrijk: waar werkt het wel, waar niet?

Vanaf maart 2006 hebben alle studenten van INHolland toegang tot de applicatie op school-pc's. Doordat nog slechts een beperkte groep studenten het programma kent, kan dit binnen de licenties. Het scheelt veel werk voor docenten, projectleider en ICT. Studenten moeten het programma wel iedere keer 'naar zich toehalen' wanneer ze een pc opstarten.

In het voorjaar van 2006 werd de nieuwste versie 8IE aangeschaft voor INHolland. Na gefaseerd testen voor de verschillende locaties en verschillende pc's (docenten, medewerkers, computerlokalen en leslokalen) kwam op 8 september 2006 de applicatie INHolland breed (elf locaties) beschikbaar. Ondanks grote inspanningen van ICT INHolland werkten toen de handige instructievideo's in de applicatie nog niet.

Ook ontdekten we dat het belangrijk is ook na het afsluiten van het project het beheer goed te regelen. Bij elke migratie of verandering binnen het netwerk van INHolland door de afdeling ICT is een check nodig: werkt alles nog steeds? Soms treden onverwachte veranderingen op na dergelijke migraties, die overigens zowel negatieve als positieve gevolgen kunnen hebben voor het functioneren van de applicatie. Zo bleken op een gegeven moment de instructievideo's in Inspiration via het netwerk van INHolland ineens te werken, na een lange tijd waarin dit niet gelukt was. Navraag leerde dat dit kennelijk een onbedoeld positief effect was van een verandering in het netwerk door ICT. Omgekeerd bleek het ook mogelijk dat na een migratie medewerkers hun 'Inspiration'-bestanden niet meer direct konden openen; gelukkig kon dit probleem snel worden opgelost. Alertheid blijft echter geboden: na het beschikbaar stellen van de applicatie via web login voor medewerkers blijken daar bijvoorbeeld de trainingsvideo's nog niet te werken.

Om de techniek in alle fasen goed te laten werken, is het nodig voortdurend korte communicatielijnen te hebben tussen gebruikers en ICT, en iemand die de applicatie, de gebruikers en de organisatie goed kent, als 'tolk' te laten optreden.

### **9 Regel licenties die meegroeien met gebruik**

Bij de start van het eerste project kreeg INHolland een beperkt aantal (75) licenties. De software werd in deze eerste fase op cd-roms toegedeeld aan gebruikers door de projectleider. In de tweede fase, tijdens het implementatieproject, is een groter aantal licenties (250) gebruikt; de software is na uitvoerig testen binnen het netwerk van INHolland opgenomen en op verzoek van de projectleider door ICT toegewezen aan specifieke groepen docenten en studenten. De wijze van distribueren van de licenties over docenten, studenten en medewerkers is beschreven in het implementatieportret INHolland (Kliphuis, 2007).

Van cruciaal belang is de snelle, weloverwogen keuze van de software geweest in het eerste project (Emans, 2005). Bewust is gekozen voor dezelfde applicatie voor alle deelnemende instellingen; dit vergroot de vergelijkbaarheid van de pilots op aspecten als bruikbaarheid, gebruikersgemak en tevredenheid van gebruikers. Er zijn permanente licenties aangeschaft: elke deelnemende instelling kreeg licenties voor onbepaalde tijd voor een bepaald aantal gebruikers c.q. computers. Permanente licenties vergroten de kans op blijvend gebruik door de participerende instellingen. Tijdig is een implementatieproject aangevraagd waardoor de vier participerende instellingen de stap van pilots naar implementatie konden zetten. Ook is tijdig contact gezocht met SURF-diensten om de software voor het hoger onderwijs binnen hun servicepakket opgenomen te krijgen. Projectleider en teamleden hebben goed oog gehad voor duurzame investeringen die de kans op permanent gebruik verhoogden.

Na afloop van de projecten in september 2006 heeft ICT INHolland besloten 'Inspiration 8IE' aan te schaffen met een licentie voor de hele hogeschool. Conform het beleid is gekozen voor de nieuwste versie in *International English*. Het enthousiasme van gebruikers in het onderwijs heeft hierin een belangrijke rol gespeeld. Aan dit besluit is wel eerst een discussie voorafgegaan binnen INHolland: welke applicatie kiezen we? Met name bij ICT werkte al een aantal mensen met Mind Manager, een *mind map*-programma. *Mind maps* genieten al een tijdje een grotere bekendheid dan *concept maps*. Het enthousiaste en laagdrempelige gebruik van 'Inspiration' in beide projecten en de 'mind map'-functionaliteit die opgenomen is in de nieuwe 'Inspiration 8IE'-versie hebben de doorslag gegeven.

Bij de aanschaf van de nieuwe versie heeft INHolland de update van de eerder verkregen licenties (Inspiration 7.5) meegenomen in de afspraken. Voor de pilotdocenten en -studenten met een 7.5-versie thuis betekende dit wel een keuze: doorwerken met de oude versie of een nieuwe versie aanschaffen. Dat laatste kan door gebruik te maken van de volledige dertigdagenversie en daarna over te gaan tot eventuele aanschaf via SURF-diensten. Schema's gemaakt met de oude versie kunnen overigens prima geopend worden in de nieuwe; ook kunnen schema's gemaakt met de nieuwe versie worden opgeslagen in een oudere versie. Het vraagt echter wel extra aandacht en handelingen.

Sinds voorjaar 2008 is Inspiration voor elke medewerker ook beschikbaar via web login voor gebruik buiten de fysieke INHolland werkplek. Dit was al heel lang een wens: docenten hebben op school vaak geen tijd om een nieuwe applicatie uit te proberen, dat gebeurt juist vaak thuis. Op dit moment wordt onderzocht of de applicatie ook voor INHolland-studenten buiten de hogeschool beschikbaar kan worden gemaakt via web login.

Sinds voorjaar 2008 is Inspiration ook op alle laptops van INHolland geïnstalleerd. Laptops kunnen op alle locaties van INHolland bij de Servicedesk geleend worden door studenten en medewerkers. Hiervan wordt in toenemende mate gebruikgemaakt. Hiermee is het voor docenten, medewerkers en studenten eenvoudiger geworden de applicatie te gebruiken bij presentaties, bij het brainstormen over en uitwerken van projectopdrachten, in projectgroepen, op verschillende plaatsen in de gebouwen.

Tijdig met gebruikers en ICT anticiperen op de vervangingsvraag is aan te raden. In snel tempo komen de laatste jaren meer alternatieven beschikbaar.

### **10 Verbind alle schakels in de keten**

Nieuwe digitale hulpmiddelen introduceren in een (hoge)school en laten gebruiken door docenten en studenten vraagt een goed zicht op en communicatie binnen de totale keten: deze gaat dwars door verschillende organisatieonderdelen heen. Persoonlijke contacten van een projectleider met medewerkers uit elk van die organisatieonderdelen zijn cruciaal. Belangrijk en noodzakelijk zijn de goede verbindingen tussen het onderwijs en ICT, in alle fasen.

Ieder organisatieonderdeel kent zijn eigen werkprocessen, procedures en ritme. Over het algemeen hebben docenten geen weet van de processen bij ICT en hebben medewerkers bij ICT geen zicht op het werkritme van docenten. Iedere groep heeft een eigen expertise en kan zich over het algemeen slecht voorstellen dat een ander die expertise niet heeft. Nodig is een mediator die de werkprocessen van onderwijs en ICT begrijpt, die met beide kan praten en waar nodig over en weer inzicht kan geven in mogelijkheden en onmogelijkheden.

Het onderwijsleerproces volgt het ritme van een schooljaar en vier periodes. Het jaarrooster met de onderwijsperiodes en onderwijsvrije periodes is binnen INHolland ruim op tijd bekend. Anders is dat voor het rooster van een docent: dat is vaak pas vlak voor de betreffende periode bekend. Wanneer een docent iets nieuws wil inzetten in het onderwijs van periode X, zal de voorbereiding minimaal in periode X-1 starten.

Bij ICT is zowel sprake van lopende processen, die zorgen voor een betrouwbaar netwerk met draaiende applicaties als van voortdurende vernieuwing van onderdelen. Vaak wordt in projecten gewerkt. Bij een nieuwe applicatie spelen licenties, procedures rond testen en uitrollen van een nieuwe applicatie, en functioneel en technisch applicatiebeheer een rol. In verschillende fasen krijg je met verschillende onderdelen van de dienst te maken. Regelmatig verandert de contactpersoon.

Het is zeker belangrijk in alle fasen contacten met onderwijs en met ICT te onderhouden: dat leidt tot optimaal gebruik, tot tijdige signalen wanneer een vervanging of verbetering nodig is.

### **11 Breek de innovatie niet te vroeg af**

Hogeschoolbrede beschikbaarheid van een nieuwe applicatie is een mooi resultaat van de twee projecten. Tegelijkertijd is het ook pas de start van een volgende fase: echt breed gebruik in het onderwijs. Vernieuwingen worden echter vaak te vroeg afgebroken. Binnen INHolland hebben de projecten plaatsgevonden in de periode najaar 2003 (aanloop en voorbereiding), voorjaar 2004 (start) en september 2006 (einde). Ook na afloop vindt nog steeds gestage groei van gebruik plaats.

Het zou goed zijn direct na een project het gebruik van een nieuwe applicatie nog verder te stimuleren en te consolideren als onderdeel van de reguliere ondersteuning en service. Een periode van drie à vier jaar is hiervoor al snel nodig in het onderwijs. Binnen een schooljaar heeft een docent slechts zeer beperkt tijd om zich iets nieuws eigen te maken en dat vervolgens ook toe te passen in zijn of haar lespraktijk. Wanneer een eerste gebruiker stopt, valt een hele praktijk weg die vaak niet automatisch wordt overgenomen door een collega.

Veel projecten met ICT richten zich op 'de kop' van de innovatie en vergeten 'het lijf' en 'de staart'. Ook na de eerste introductie is begeleiding van verder gebruik nodig. Als dat nagelaten wordt, ligt de applicatie er al snel verlaten bij. Dat is zonde van de investering en je mist als organisatie kansen.

### **12 Tot slot**

De aanpak bij INHolland heeft tastbare resultaten opgeleverd doordat gebruikers en de Dienst ICT voldoende voordelen hebben kunnen ontdekken. Een nieuwe applicatie, beproefd en voorzien van praktijkvoorbeelden, is voor alle medewerkers en studenten van de hogeschool beschikbaar gekomen. Docenten, studenten en medewerkers ontdekken nog steeds mogelijkheden tot gebruik van (digitale) visuele schema's. Actieve gebruikers leveren een compacte beschrijving van hun praktijkvoorbeeld aan bij de mediator die ze publiceert. Deze voorbeelden worden ook weer gebruikt in workshops. De INHolland-mix van hulpmiddelen is nog steeds in gebruik.

Het introduceren van een vernieuwing vraagt om een lange adem. Het duurt een aantal schooljaren voordat iets nieuws zich een plaats verwerft in het onderwijsleerproces. Het blijven delen van praktijkkennis, kennis van het ontwerp en kennis uit de literatuur ondersteunt het vernieuwingsproces en maakt het minder vluchtig. Ook na vier jaar breidt de belangstelling zich nog gestaag uit, zowel in opleidingen, kenniskringen als in ondersteunende diensten. Op veel plaatsen in de hogeschool is dus nog steeds sprake van vernieuwing.

De aanpak in de twee DU-projecten is wel bijzonder geweest. Onder de titel 'digitale concept maps' is de gekozen applicatie al snel in vrij gebruik gegeven: docenten en studenten konden hun voordelen doen met de mogelijkheden die zij ontdekten. *Concept maps* zijn wel toegelicht in workshops, maar gebruikers hoefden zich niet te beperken tot deze vorm: ze waren vrij om een visueel schema naar eigen voorkeur te maken. De eerste jaren was er veel enthousiast gebruik van het programma, van visuele schema's, maar nog nauwelijks van *concept maps*, zoals bedenker Joseph Novak ze gedefinieerd had. Pas de laatste maanden komt ook dit gebruik in beeld, mede doordat de voormalige projectleider nu ook als onderzoeker in de Kenniskring Intellectual Capital literatuur studeert over het visualiseren van kennis en onderzoek ontwerpt.

Door open te staan voor het gebruik van andere applicaties voor het maken van visuele schema's ontdekken we nieuwe mogelijkheden en voorbeelden. Zo breiden we het netwerk uit met collega's die de voorkeur voor visuele schema's delen, maar een andere applicatie handig vinden. De gebruiksvriendelijkheid van 'Inspiration' is groot en gebruikers zijn enthousiast, tóch ligt er een vervangingsvraag voor de toekomst. Het aantal interessante alternatieven breidt zich nog steeds uit. Visuele representaties van kennis en van leren krijgen in toenemende mate aandacht en zijn nader onderzoek waard.

### **Literatuur**

Andriessen, D. (2007). Onderzoeksmethodologie in het HBO: een persoonlijke visie, *Onderzoek van Onderwijs*, *Jaargang 36*, nr. 4, pp. 97-99.

Ausubel, D.P. (1963). *The Psychology of Meaningful Verbal Learning*. New York, Grune and Stratton.

Belanger, Y., S. Earp & E. O'Brien (2006). *Transitioning academic Technologies from experimentation to institutional support*, sessie tijdens EDUCAUSE 2006. Te downloaden via: http://net.educause.edu/ir/library/pdf/EDU06190.pdf.

- Berger, C.F., J. Bohrer, C.A. Diermyer, *How Faculty Like to Learn (And What Should Be done About It),* sessie tijdens EDUCAUSE 2006, verslag M. v.d. Ven, te downloaden via: http://82.192.89.182/ wiki/index.php/How\_faculty\_like\_to\_learn.
- Breetvelt, I., E. Kliphuis, J. Schoonenboom, C. Schouten van Parreeren & R. Oostdam (2005). Praktijkvoorbeelden. Te downloaden via: https://www.surfgroepen.nl/sites/conceptmaps/Shared%20Documents/Praktijkvoorbeelden.aspx.
- Buzan, T. & B. Buzan (1996). *The Mind Map Book: How to Use Radiant Thinking to Maximize Your Brain's Untapped Potential*. New York, Plume Books.
- Ca˜nas, A.J. (Eds.) et al. (2003). A Summary of Literature Pertaining to the Use of Concept Mapping Techniques and Technologies for Education and Performance Support. Te downloaden via: http://www.ihmc.us/users/acanas/Publications/ConceptMapLitReview/IHMC%20Literature% 20Review%20on%20Concept%20Mapping.pdf.
- Collis, B. & J. Moonen (2001). *Flexible learning in a digital world, experiences and expectation. London,* Kogan page limited.
- EDUCAUSE Learning Initiatives, *Seven things you should know about ...* Te downloaden via: http:// www.educause.edu/7ThingsYouShouldKnowAboutSeries/7495.
- Emans, B. (2005). Keuze voor software, verantwoording van de keuze voor concept mapping software in het project C-maps. Te downloaden via: https://www.surfgroepen.nl/sites/conceptmaps/Over%20het%20project/Keuzevoorsoftware.pdf.
- Filius, R.M. & F.J. Kresin (2006). Kennismanagement stimuleren en faciliteren met het Kennisportaal. In: *Handboek Effectief Opleiden*, onder red. van P.W.J. Schramade*,* juni, pp. 13.9-11.01 - 13.9-11.34.
- Hay, D.B. (2007). Using concept maps to measure deep, surface and non-learning outcomes. *Studies in Higher Education Vol. 32*, No. 1 (February), pp. 39-57.
- Hay, D.B., I. Kinchin & S. Lygo-Baker (2008). Making learning visible: the role of concept mapping in higher education. *Studies in Higher Education Vol. 33*, No. 3 (June), pp. 295-311.
- Hord, S.M., W.L.Rutherford, L. Huling-Austin & G.E. Hall, (1987). *Taking charge of change*, Alexandria, Virginia, ASCD.
- Kliphuis, E.J.A. (2005). Concept mapping bij Integrale Bedrijfsanalyse, Te downloaden via: https://www.surfgroepen.nl/sites/conceptmaps/Shared%20Documents/Integrale%20Bedrijfsanalyse.aspx.
- Kliphuis, E.J.A. (2007), *Visueel Leren Hogeschool INHOLLAND, implementatieportret concept maps INHOL-LAND*. Te downloaden via: https://www.surfgroepen.nl/sites/conceptmaps/Bestanden/Implementatieportret\_INHOLLAND\_9mrt07\_def.pdf.
- Novak, J.D. (1998). *Learning, creating and using knowledge.* Mahweh, New Jersey, Lawrence Erlbaum Associates, 251 pp.
- Novak, J.D. & A.J. Cañas (2008). The Theory Underlying Concept Maps and How to Construct Them, Technical Report IHMC CmapTools 2006-01 Rev 01-2008, Florida Institute for Human and Machine Cognition, 2008. Te downloaden via: http://cmap.ihmc.us/Publications/ResearchPapers/TheoryUnderlyingConceptMaps.pdf
- Rogers, E.M. (2003). *Diffusion of innovations* (Fifth Ed. Eds). New York, Free Press.
- Ropes, D. & C. Stam (2008). *Praktijkgericht Kennismanagement*. Meppel, Boom Onderwijs, pp. 82-93. Sierra, K. (2006). *Building a passionate user community.* Te downloaden via: http://headrush.typepad.com/creating\_passionate\_users/2006/12/how\_to\_build\_a\_.html.
- Vygotsky, L.S. (1962). *Thought and language*. Cambridge, Massachusetts, the MIT Press.